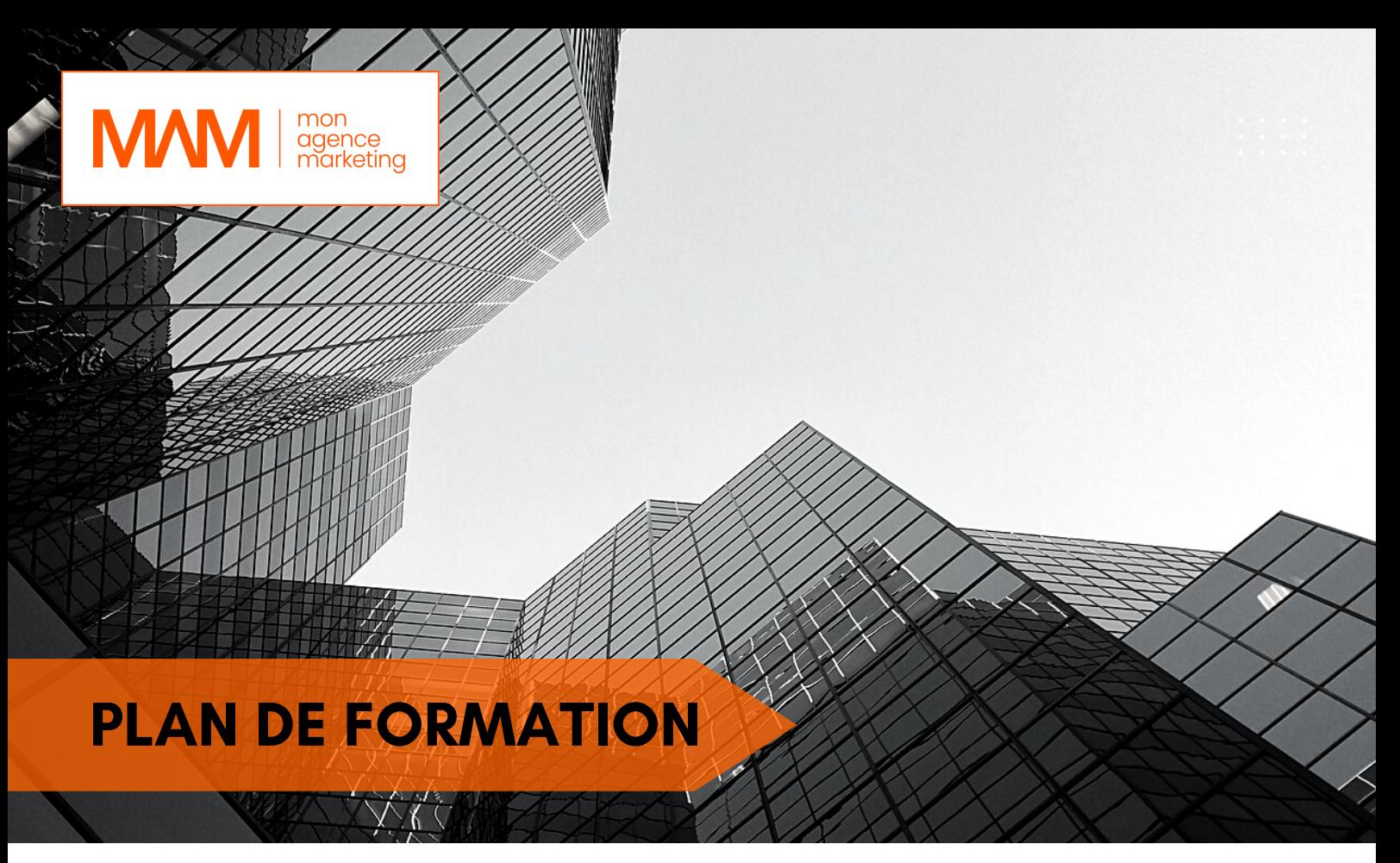

# **Wordpress / Canva**

### **Les objectifs de la formation**

- Acquérir les bases pour créer et mettre en forme des courriers ou des rapports dans Word.
- Appliquer les premiers automatismes de Word pour gagner du temps.
- Insérer des tableaux, des illustrations, des schémas.

### **Durée de la formation :**

- $\cdot$  2 jours / 14h
- Accompagnement 7h
- 

## **Pré-requis : Connaissance des bases du marketing digital et de la notion de "Data"**

**Compétences** : à l'issue de la formation le stagiaire sera capable de générer des visuels professionnels

**Délai d'accès** : 20 jours

**Tarifs** : 3000€ HT

**Méthodes mobilisées** : la formation est dispensée à travers une méthode de type :

animation associée à travers un accompagnement adapté à chaque profil

### **Modalité d'évaluation** : Cas pratique

**Accessibilité** : Pour chaque personne en situation de handicap, nous sollicitons notre partenaire Handifeel's afin de nous indiquer les mesures qui s'adaptent à la situation du stagiaire en situation de handicap.

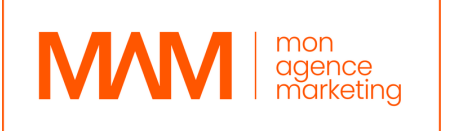

 $\therefore$   $\circ$   $\circ$ 

**Prid** 

**Showcase** 

**ER STOP** 

**ATING** 

Health

#### 1 - Acquérir les principes de base

- Se repérer dans l'écran : ruban, barre d'accès rapide, barre d'état.
- Créer un document avec méthode : saisir, enregistrer, présenter.
- Prévisualiser et imprimer.

#### 2 - Bien présenter un document

- Choisir les polices et leurs attributs : gras, souligné, italique, couleur.
- Aérer le document : interlignes, espacements, retraits.
- Encadrer un titre, l'ombrer.
- Créer des listes à puces ou numérotées.
- Gagner du temps : appliquer, modifier des styles, copier la mise en forme.

#### 3 - Modifier un document

- Modifier ponctuellement un document.
- $\bullet$ Afficher/Masquer les marques de mise en forme.
- Supprimer, déplacer, recopier du texte.
- Corriger un texte : vérifier l'orthographe, chercher des synonymes.
- Convertir un document en pdf.

#### 4- Concevoir une note, un courrier

- Positionner l'adresse, les références.
- Présenter le corps du texte.
- Mettre en page et imprimer.

#### 5 - Construire un document de type rapport

- Définir et numéroter les titres.
- Changer la présentation du document : appliquer un nouveau jeu de styles, modifier les couleurs, polices et effets de thème.
- Ajouter une page de garde.
- Insérer un sommaire, une table des matières.
- Définir les sauts de page.
- Numéroter les pages.

#### 6 - Insérer des illustrations

- Insérer une image, un texte décoratif WordArt.
- Illustrer un processus, un cycle avec un diagramme SmartArt.  $\bullet$

#### 7 - Insérer un tableau

- Créer et positionner un tableau.
- Ajouter, supprimer des lignes ou des colonnes.
- Appliquer un style de tableau.
- Modifier les bordures, les trames.

#### 8 - Matériel et logiciel utilisé Introduction à Canva

- Pour les formations réalisées en salle, dans nos centres de formation, un ordinateur et l'accès au logiciel dans les versions appropriées sont fournis.
- Pour les formations à distance, chaque participant devra être équipé du logiciel objet de la formation, sur l'ordinateur qui lui servira à suivre la classe virtuelle.

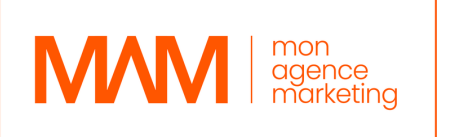

### 9 - Introduction à Canva

- Présentation de l'interface utilisateur
- Comment créer un design de base avec Canva  *(Ajout de formes, de textes, d'images, etc.)*
- Utilisation avancée de Canva  *(Ajout de masques, de calques, de filtres, etc.)*
- Comment créer des designs pour les réseaux sociaux  *(Taille des images, formats de publication).*
- Comment créer des designs pour les documents professionnels  *(Présentations, brochures, etc.)*
- Comment utiliser les modèles prédéfinis de Canva pour gagner du temps

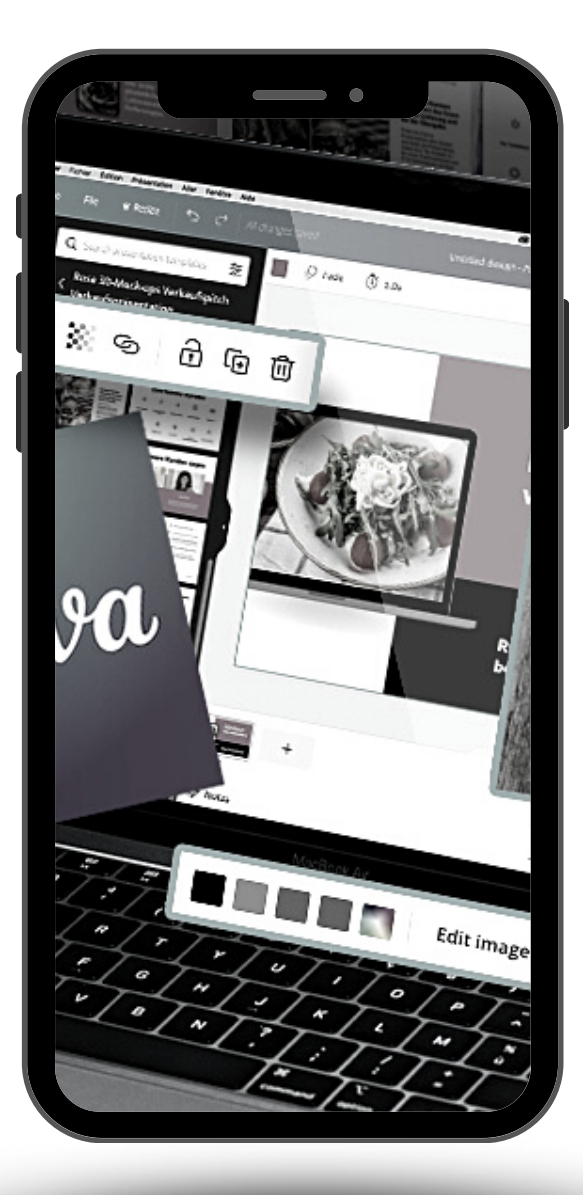